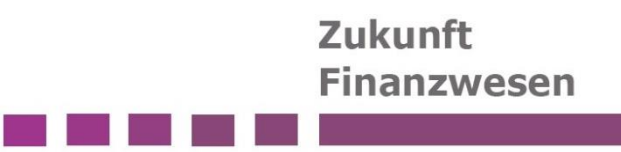

# Benutzeranleitung für den Berichtsversand

mit dem Infoma Berichtsversand

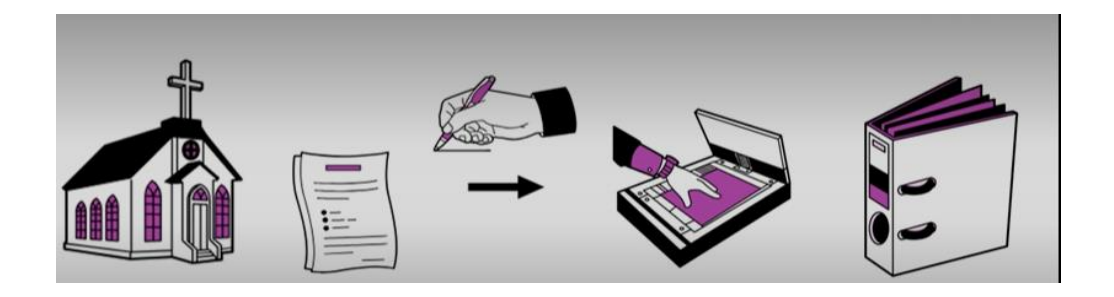

Das Team des Projektes Zukunft Finanzwesen der Evangelischen Landeskirche Württemberg hat diese Schulungsunterlage konzipiert.

**Dokumentenstand:** Version 01.02 vom 04.07.2024

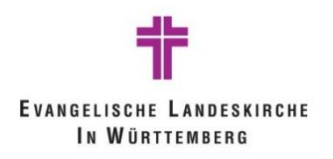

# Zukunft **Finanzwesen**

and the state

a tai ito kan

# Inhalt

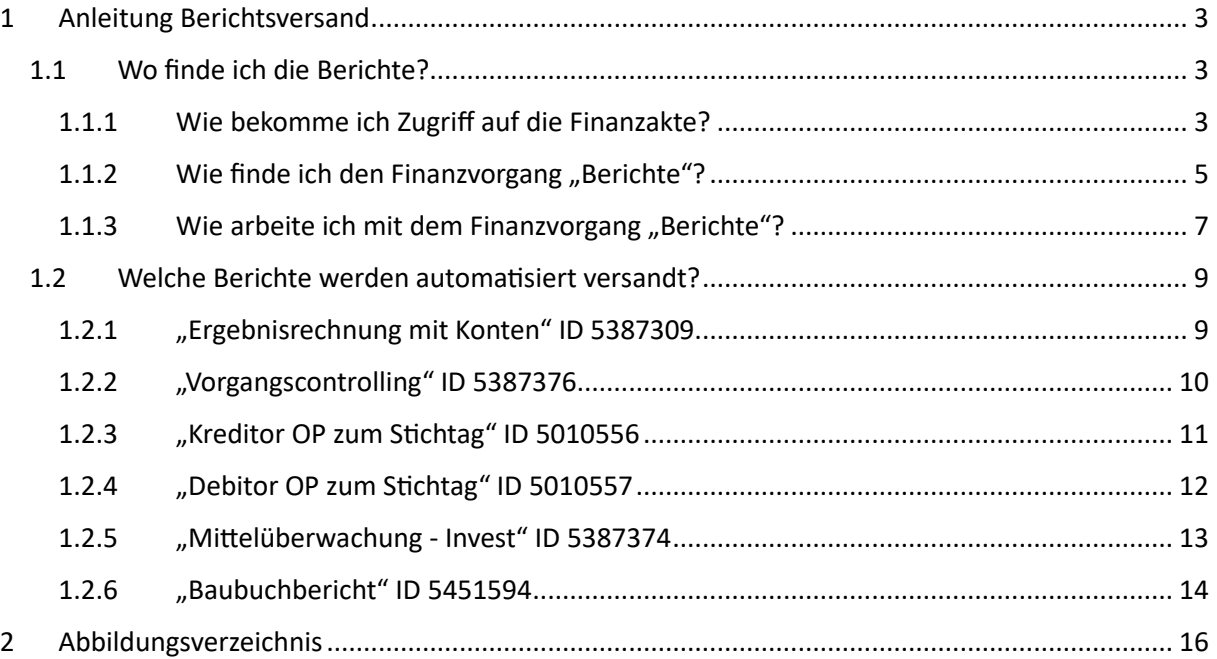

#### <span id="page-2-0"></span>**1 Anleitung Berichtsversand**

Der Berichtsversand stellt den Organisationseinheiten vor Ort (z.B. Kirchengemeinden) ausgewählte Berichte aus newsystem automatisiert und regelmäßig zur Verfügung.

Die Berichte werden in PDF versioniert in dem Finanzvorgang "Berichte" der entsprechenden Finanzakte abgelegt. Von hier aus können sie eingesehen und ausgegeben werden.

Folgende newsystem Bericht werden automatisiert zur Verfügung gestellt:

- "Ergebnisrechnung mit Konten" ID 5387309
- "Vorgangscontrolling" ID 5387376
- "Kreditor OP zum Stichtag" ID 5010556
- "Debitor OP zum Stichtag" ID 5010557
- "Mittelüberwachung- Invest" ID 5387374
- "Baubuchbericht" ID 5451594

#### <span id="page-2-1"></span>**1.1 Wo finde ich die Berichte?**

Die Berichte werden automatisiert in dem Finanzvorgang "Berichte" der Doxis WebCube Finanzakte abgelegt. Der Finanzvorgang "Berichte" wird in jeder Finanzakte durch das System zur Verfügung gestellt.

#### <span id="page-2-2"></span>**1.1.1 Wie bekomme ich Zugriff auf die Finanzakte?**

Der Doxis WebCube ist ein webbasiertes System, das mit jedem gängigem Browser erreicht werden kann. Empfohlen wird die Benutzung des Browsers Microsoft Edge.

Um die Berechtigung für den Zugriff auf die Finanzakte zu bekommen, muss über die ERV ein entsprechender Antrag an die Hotline des Projekts Zukunft Finanzwesen gesandt werden. Die Zugangsdaten werden dann per E-Mail zugesandt.

Durch Eingabe des folgenden Pfades in dem lokalen Browser Microsoft Edge öffnet sich die Anmeldemaske der Finanzakte:

#### <https://dmsportal.elk-wue.de/webcube/>

<span id="page-2-3"></span>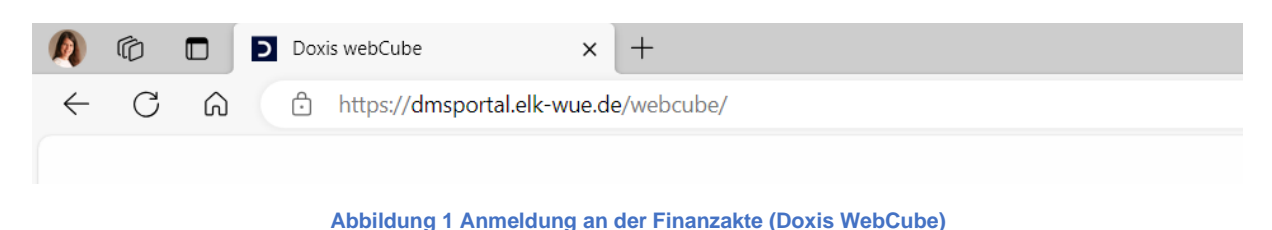

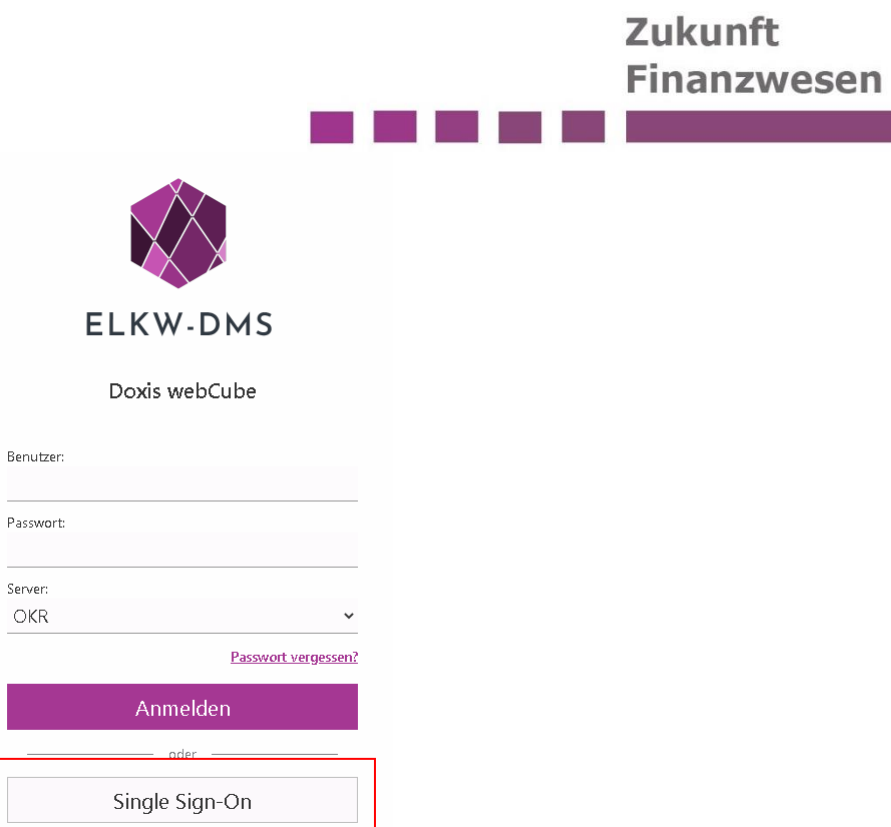

**Abbildung 2 Anmeldung an der Finanzakte (Doxis WebCube)**

<span id="page-3-0"></span>In den meisten Fällen reicht ein Klick auf das Feld Single Sign-On. Anschließend öffnet sich eine Eingabemaske, in der Sie sich mit Ihren Zugangsdaten anmelden können.

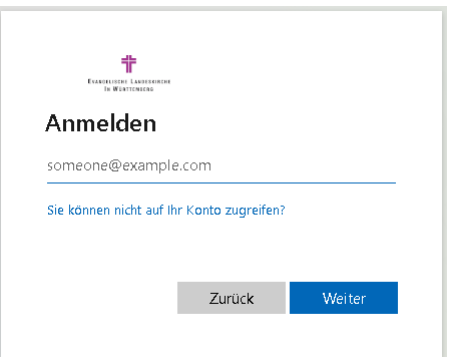

**Abbildung 3 Anmeldung an der Finanzakte mit Single Sign-On**

<span id="page-3-1"></span>Daraufhin öffnet sich das Finanzportal, das eine Übersicht über die Finanzakte gibt.

## **Zukunft** Finanzwesen

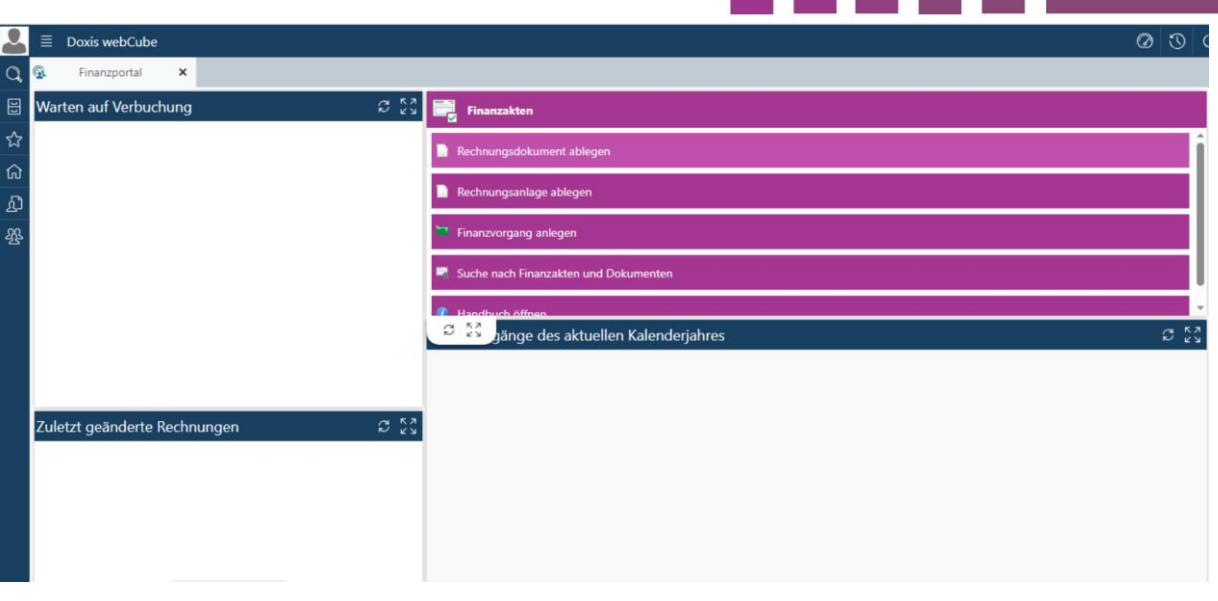

#### **Abbildung 4 Finanzportal**

#### <span id="page-4-1"></span><span id="page-4-0"></span>**1.1.2 Wie finde ich den Finanzvorgang "Berichte"?**

Die Akten der Finanzbuchhaltung (=> Finanzakten) werden im landeskirchlichen Einheitsaktenplan unter 78.7 gebildet. Sie werden Finanzakten genannt. Für jedes Haushaltsjahr und für jede Kirchengemeinde wird eine Finanzakte gebildet. Sowohl die Kirchengemeinde als auch die Regionale Verwaltung haben gemeinsam Zugriff auf die Finanzakten.

Unterhalb der Finanzakte werden die Finanzvorgänge gebildet.

Der Finanzvorgang "Berichte" steht in jeder Finanzakte bereits zur Verfügung und muss nicht eigenhändig erstellt werden.

Die Finanzvorgänge des aktuellen Kalenderjahres werden unter dem gleichnamigen Reiter im Finanzportal aufgelistet.

|             | C<br>â<br>https://dmsportal.elk-wue.de/webcube/?<br>$\Omega$       |                                                                                      | Aª<br>ᢗᢃ<br>CD<br>53       | ශ<br>Għ<br>               |  |
|-------------|--------------------------------------------------------------------|--------------------------------------------------------------------------------------|----------------------------|---------------------------|--|
|             | Ξ<br><b>Doxis webCube</b>                                          | Q<br>$\vee$ Barcode                                                                  |                            | $\mathcal{O}$<br>◎        |  |
| Q           | G<br>×<br>Finanzportal                                             |                                                                                      |                            |                           |  |
| 日           | $C\sqrt{2}$<br>Warten auf Verbuchung                               | Finanzakten                                                                          |                            |                           |  |
| $\,\,\odot$ | t<br>Kirchengemei                                                  |                                                                                      |                            |                           |  |
| ☆           | 囲<br>Gemeindekennziffer (GKZ)<br>Typ<br><b>Buchungs</b><br>Betreff | Rechnungsdokument ablegen                                                            |                            |                           |  |
| ⋒           | Kirchengemeinde: Auf der Platte (31 Elemente)                      | Rechnungsanlage ablegen                                                              |                            |                           |  |
| Ŀ           | Kirchengemeinde: Auf der Platte: Kindergärten (2 Elemente)         | Finanzvorgang anlegen                                                                |                            |                           |  |
|             | Kirchengemeinde: Bezirk Mühlacker (4 Elemente)                     |                                                                                      |                            |                           |  |
| 怨           | Kirchengemeinde: ejw Mühlacker (1 Element)                         | Suche nach Finanzakten und Dokumenten                                                |                            |                           |  |
|             | Kirchengemeinde: Entenhausen (6 Elemente)                          | Handbuch öffnen                                                                      |                            |                           |  |
|             | Kirchengemeinde: Enzberg (20 Elemente)                             | Finanzvorgänge des aktuellen Kalenderjahres                                          |                            | $\mathbb{C}^{\mathbb{Z}}$ |  |
|             | Kirchengemeinde: Ho<br>$\sum$ Treffer: 300 $\sum$                  | ซซ<br>Kirchengemei                                                                   |                            |                           |  |
|             | Kirchengemeinde: Illingen-Schützingen (8 Elemente)                 | 国<br>Gemeindekennziffer (GKZ)<br>Typ<br><b>Buchungsart</b><br>Betreff<br>Dokumentart | Rechnungs-/Gutschriftdatum | Rechnungs-/C              |  |

**Abbildung 5 Finanzportal Finanzvorgänge des aktuellen Kalenderjahres**

<span id="page-4-2"></span>Mit einem Klick auf die vier nach außen zeigenden Pfeile rechts im Überschriftsbalken werden die Finanzvorgänge des aktuellen Kalenderjahrs gut einsehbar angezeigt.

an an t-San Tana an Taobhain

|            | Ξ<br><b>Doxis webCube</b>       |                          |                                                         | $\vee$ Barcode                                            |             | $\circ$ 0<br>$\odot$                       |
|------------|---------------------------------|--------------------------|---------------------------------------------------------|-----------------------------------------------------------|-------------|--------------------------------------------|
| $\alpha$   | Finanzportal                    |                          | $\times$                                                |                                                           |             |                                            |
| 日          | 9300<br>Warten auf Verbuc       |                          | Finanzvorgänge des aktuellen Kalenderjahres             |                                                           |             | $C$ $\mathbb{R}$                           |
| $\bigcirc$ |                                 |                          | Ziehen Sie einen Spaltenkopf hierhin, um zu gruppieren. |                                                           |             |                                            |
| ☆          | Finanzakte                      |                          | Gemeindekennziffer (GKZ)                                | Betreff                                                   | Buchungsart | Kirchengemeinde                            |
| ⋒          | $\odot$ 10<br>Zuletzt geänderte | $\blacksquare$           | 9999                                                    | Test - 2024 (9999)                                        |             | Entenhausen                                |
| ঞ          |                                 | ▬                        | 9999                                                    | Gemeindehaus in der Stadt - 2024 (9999)                   |             | Entenhausen                                |
| 婴          |                                 |                          | 9999                                                    | Berichte - 2024 (9999)                                    |             | Kirchengemeinde Entenhausen - Kindergärten |
|            |                                 | ▬                        | 9999                                                    | Umbuchungen und sonstige newsystem Journale - 2024 (9999) |             | Kirchengemeinde Entenhausen - Kindergärten |
|            |                                 | $\blacksquare$           | 9999                                                    | Anlagenbuchhaltung - 2024 (9999)                          |             | Kirchengemeinde Entenhausen - Kindergärten |
|            |                                 | $\blacksquare$           | 9999                                                    | Webkasse - 2024 (9999)                                    |             | Kirchengemeinde Entenhausen - Kindergärten |
|            |                                 | $\overline{\phantom{0}}$ | 9999                                                    | Spenden - 2024 (9999)                                     |             | Kirchengemeinde Entenhausen - Kindergärten |
|            |                                 | $\overline{\phantom{0}}$ | 9999                                                    | Berichte - 2024 (9999)                                    |             | Entenhausen                                |

**Abbildung 6 Finanzakte Finanzvorgang "Berichte"** 

<span id="page-5-0"></span>Hier kann mit einem Doppelklick auf den Finanzvorgang "Berichte" der Vorgang geöffnet werden.

Eine andere Möglichkeit, den Finanzvorgang zu finden, ist die Suche nach Finanzvorgängen. Im Finanzportal gibt es den in lila gehaltenen Funktionsbalken "Suche nach Finanzakte und Dokumenten".

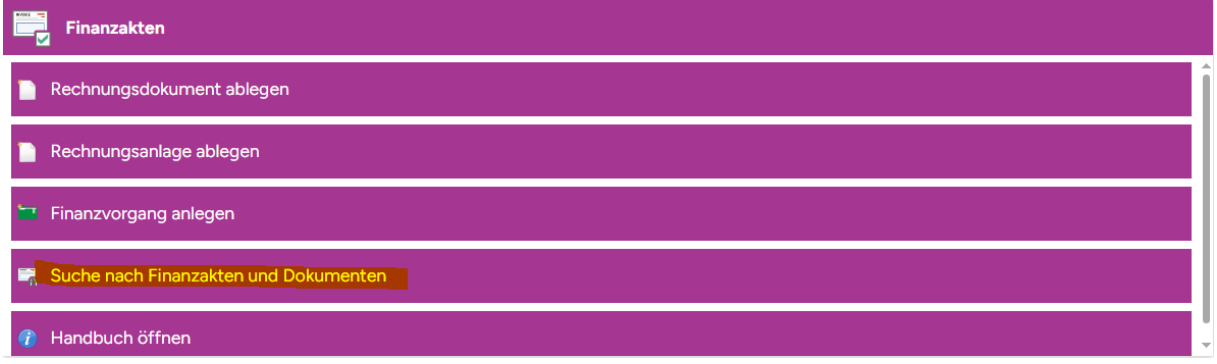

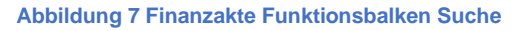

<span id="page-5-1"></span>Hier öffnet sich die Suchmaske des Finanzportals.

| $\leftarrow$ | Â<br>https://dmsportal.elk-wue.de/webcube/?<br>٩                                                                                                    | Áψ<br>G<br>cb                                                          | ∞<br>দ্দি<br>$\cdots$    |
|--------------|----------------------------------------------------------------------------------------------------|------------------------------------------------------------------------|--------------------------|
| ίP           | Ξ<br><b>Doxis webCube</b><br>$\vee$ Barcode                                                                                                    |                                                                        | $\mathcal{D}$<br>$\odot$ |
| $\alpha$     | $\times$ Finanzakten und Dok $\times$<br>Berichte (9999)<br>$\times$<br>Finanzportal<br>۰.                                                                                                    |                                                                        |                          |
| 日            | (7) Öffnen - EID Exportieren - < Versenden - < > Superioriten - < Superioriten - < Superioriten - < Superioriten - < Superioriten - < Superioriten - < Superioriten - < Superioriten - < Superioriten - < Superioriten - < Sup |                                                                        |                          |
| $\Theta$     |                                                                                                    | ่ ข ข<br>Kirchengemei                                                  |                          |
| ☆            | Suche nach Finanzvorgängen und<br>INVOICE<br>Finanzdokumenten                                                                                                    | 国<br>Gemeindekennziffer (GKZ)<br>Betreff                               | Typ<br>B                 |
| 命            |                                                                                                    | $\vee$ Kirchengemeinde: Entenhausen (20 Elemente)                      |                          |
| ඩ            |                                                                                                    | $\blacksquare$ 9999<br>Berichte - 2024 (9999)                          | Finanzvorgang            |
| ஆ            |                                                                                                    | ▬<br>9999<br>Umbuchungen und sonstige newsystem Journale - 2024 (9999) | Finanzvorgang            |
|              | 囯<br>Finanzvorgang<br>Typ                                                                                                    | $\blacksquare$<br>9999<br>Anlagenbuchhaltung - 2024 (9999)             | Finanzvorgang            |
|              | $\equiv$<br>Gemeindekennziffer (GKZ)<br>9999                                                                                                    | ►<br>9999<br>Webkasse - 2024 (9999)                                    | Finanzvorgang            |
|              | 2024<br>Kalenderjahr                                                                                                    | ▬<br>9999<br>Spenden - 2024 (9999)                                     | Finanzvorgang            |

**Abbildung 8 Finanzakte Suchmaske**

<span id="page-5-2"></span>Die Suchparameter müssen folgendermaßen ausgefüllt werden:

- Typ: Finanzvorgang
- Gemeindekennziffer (GKZ): entsprechende GKZ
- Kalenderjahr: vorbelegt mit aktuellem Kalenderjahr -> kann überschrieben werden.

Mit Klick auf den Button "Suche" in der oberen Menüleiste links erscheinen die Finanzvorgänge auf der rechten Hälfte der Seite in der Trefferliste.

Hier erscheint dann ebenfalls der Finanzvorgang "Berichte", der mit einem Doppelklick geöffnet werden kann.

#### <span id="page-6-0"></span>**1.1.3** Wie arbeite ich mit dem Finanzvorgang "Berichte"?

Das Deckblatt des Finanzvorgangs öffnet sich.

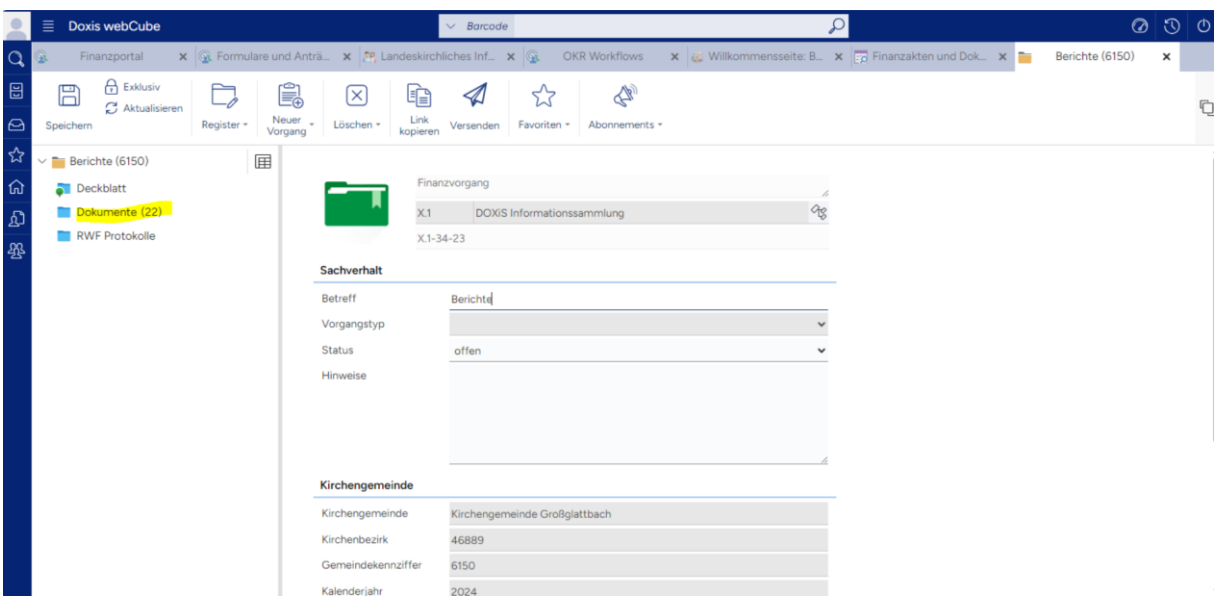

**Abbildung 9 Finanzakte Deckblatt Finanzvorgang**

<span id="page-6-1"></span>In der linken Spalte können Sie den Ordner "Dokumente" entdecken. Wenn Sie diesen anklicken, dann erscheint die Liste der Dokumente, die in diesem Finanzvorgang liegen.

|          | 目                               | <b>Doxis webCube</b> |                  |   |              |                                                                                                    |                                   | $\vee$ Barcode |         |                      |                                                  |                     |               |                                                                                                    |                |                 | $\circ$ $\circ$ $\circ$ |    |
|----------|---------------------------------|----------------------|------------------|---|--------------|----------------------------------------------------------------------------------------------------|-----------------------------------|----------------|---------|----------------------|--------------------------------------------------|---------------------|---------------|----------------------------------------------------------------------------------------------------|----------------|-----------------|-------------------------|----|
| $\alpha$ |                                 | Finanzportal         |                  |   |              | $\mathsf{x}$ $\mathbb{Q}_k$ Formulare und Anträ $\mathsf{x}$ $\mathsf{F}$ Landeskirchliches Inf $\mathsf{x}$ $\mathbb{Q}_k$ OKR Workflows |                                   |                |         |                      |                                                  |                     |               | $\mathsf{x}$ $\mathscr{U}_\mathsf{m}$ Willkommensseite: B $\mathsf{x}$ $\mathscr{V}_\mathsf{m}$ Finanzakten und Dok $\mathsf{x}$ |                | Berichte (6150) | $\times$                |    |
|          | <b>日</b> Akte                   | Ø,                   | É.               | 鼳 |              |                                                                                                    | $[\times]$                        | 冒              | 霝       |                      | 盽                                                | ر ب                 | $\frac{1}{2}$ | $-\vec{m}$                                                                                                    |                |                 |                         | C) |
|          | Registerinhalt                  | Öffnen -             | Neuer<br>Vorgang |   | Verwendung = | Bearbeiten -                                                                                                    | Löschen -                         |                |         |                      | Drucken = Exportieren = Versenden = Ergebnisse = | Favoriten -         | Ansicht -     | Verknüpfte<br>Dokumente anzeigen                                                                                                 |                |                 |                         |    |
| ☆        | $\vee$ <b>E</b> Berichte (6150) |                      |                  | 屇 |              | Ziehen Sie einen Spaltenkopf hierhin, um zu gruppieren.                                                                                   |                                   |                |         |                      |                                                  |                     |               |                                                                                                    |                |                 |                         |    |
| 五        | Deckblatt                       |                      |                  |   |              | Nr.                                                                                                    | Stichwort inhaltl. Beschreibung   |                |         | Weitere Beschreibung |                                                  | Instanzdatum        | Scandatum     | Bruttobetrag                                                                                                    | Typ            |                 | Newsystem D             |    |
| இ        |                                 | Dokumente (22)       |                  |   | 뼩            |                                                                                                    | Vorgangscontrolling               |                | 5387376 |                      |                                                  | 27.02.2024 09:41:50 |               |                                                                                                    | Bericht (ELKW) |                 |                         |    |
| 婴        |                                 | RWF Protokolle       |                  |   | 빿<br>$\sim$  |                                                                                                    | Anlagenspiegel mit/ohne Umbuchung |                | 5092697 |                      |                                                  | 27.02.2024 09:36:39 |               |                                                                                                    | Bericht (ELKW) |                 |                         |    |
|          |                                 |                      |                  |   | P.           |                                                                                                    | OP-Liste Kreditoren/Debitoren     |                | 5162369 |                      |                                                  | 21.02.2024 13:37:59 |               |                                                                                                    | Bericht (ELKW) |                 |                         |    |

**Abbildung 10 Finanzakte Liste der Berichte im Finanzvorgang**

<span id="page-6-2"></span>In der Liste der Dokumente liegen alle Berichte, die regelmäßig automatisiert für die entsprechende GKZ von newsystem erstellt und abgelegt werden. In den einzelnen Spalten sind Parameter zu dem Bericht angegeben. Die Liste kann wie alle anderen Trefferlisten der Finanzakte individuell konfiguriert werden.

Mit einem Doppelklick auf eine Zeile der Dokumentenliste öffnet sich der entsprechende Bericht.

|                          | Ξ           | <b>Doxis webCube</b> |            |                                                                                                    |                                                     |                                     |                                         |                                                       |                                  |                                                                                                | $\vee$ Barcode    |                                                                         |              |             |                                                  |                                       |                                                             |                                                                                                    | Q                                                                                                    |                                        | $\circ$ $\circ$ $\circ$  |   |
|--------------------------|-------------|----------------------|------------|----------------------------------------------------------------------------------------------------|-----------------------------------------------------|-------------------------------------|-----------------------------------------|-------------------------------------------------------|----------------------------------|------------------------------------------------------------------------------------------------|-------------------|-------------------------------------------------------------------------|--------------|-------------|--------------------------------------------------|---------------------------------------|-------------------------------------------------------------|----------------------------------------------------------------------------------------------------|----------------------------------------------------------------------------------------------------|----------------------------------------|--------------------------|---|
| Q                        |             | *Finanzportal        |            |                                                                                                    |                                                     |                                     |                                         |                                                       |                                  |                                                                                                |                   |                                                                         |              |             |                                                  |                                       |                                                             |                                                                                                    | $\mathsf{x}$ G. Formulare und An $\mathsf{x}$ Andeskirchliches $\mathsf{x}$ G. OKR Workflows $\mathsf{x}$ G. Willkommensseite $\mathsf{x}$ Formulare und $\mathsf{x}$ $\mathsf{x}$ | Berichte (6150) $\times$ n             | Finanzdokument X         |   |
| 圖                        | 罥           | Speichern            |            |                                                                                                    |                                                     |                                     |                                         |                                                       |                                  |                                                                                                |                   |                                                                         |              |             |                                                  |                                       |                                                             | Bearbeiten $\left(\widehat{\uparrow}\right)$ Einchecken $\left(\frac{m}{m}\right)$ Drucken $\left(\frac{m}{m}\right)$ Exportieren $\leftarrow$ $\leftarrow$ Versenden $\leftarrow$ $\leftarrow$ Favoriten $\leftarrow$ $\leftarrow$ Abonnements $\leftarrow$ $\leftarrow$ Drucken |                                                                                                    | als<br>PDF versenden                   |                          | Q |
| $\ominus$<br>☆<br>⋒<br>இ | <b>SEPT</b> | E<br>d<br>⊗          |            | <b>Richard of A MeYacur</b><br>Gralida that is For College restricts<br>Anlagenspiegel mit Umbuchung                                                                                                    |                                                     |                                     |                                         |                                                       |                                  |                                                                                                |                   |                                                                         |              |             |                                                  |                                       | <b>SORA</b><br>SCHIFFEE<br>School Seller<br>2010/2022 8:315 | <b>INVOICE</b><br><b>Allgemeine Daten</b>                                                                                                    | <b>Bericht</b><br>$X.1 - 34 - 23$<br>Berichte                                                                                                    |                                        | Dokumentanz<br>Versioner |   |
| 怨                        |             | Ŀ                    |            | Historia conservative and the confidence of the COM and COM and<br>Dracewer Affordabili 10 Mechinau 31 01 of Teatro ar 2012/22, Aclogerat Acloge and Anchoracionys, Dr. deprobeding to Acloge to Acloge and accounts to University and Zachweburg to, Serpthe Western Alguny in<br>Zuschreibung eit Arscheffungsart: Je. Zuschasselege Zuscherioung eit AfA-Art Poline Uniox during<br>ACCUMULATION<br>THE CIREM AND<br><b>Terrain</b><br>NE 10 00003 | <b>Anadadfungo</b><br>bomes<br>11.54.42<br>2.199(3) | <b>'Bugane</b><br>in Perioda<br>120 | <b>Financial</b><br>in Partiada<br>6.58 | Unkertake<br>470<br>Send Morecolulary, 41, 74, 25.    | -Bacterb.<br>an Partiada<br>4.70 | <b>Assolutions</b><br>kome: Kensilema 680<br>5.00.09<br>2.95 W<br>James 12-60                  | 13.32.22          | <b>1285 Nepang 055</b><br>n Perioda<br>$\mathbb{R}^n$<br>Bertrums: 1973 | in Fedos     | Ask.        | Executives JAA<br>23102.24<br>$A^{\prime\prime}$ | <b>Services</b><br>11,32.22<br>198.25 | Burbaran<br>208224<br>20132                                 | Kirchengemeinde<br>Kirchenbezirk                                                                                                    |                                                                                                    | Kirchengemeinde Großglattbach<br>46889 | 屏<br>Deskriptoränd.      |   |
|                          |             |                      |            | The Jeffer Fundame<br>Terrain<br>A6 31 00003<br>Travelage Rentant<br>Terrait                                                                                                    | <b>SEA</b>                                          | $-10$<br>5.56                       | $-56$<br>Senat drawing                  | 655<br>firm drawnling, A. 1939.<br>655<br>(Ad) 8 7735 | 6.73<br>0.72                     | 177,65<br>ant 11.00<br>100.00<br>$m + 1240$                                                    | 5.32<br>175       | $\mathbf{a}$ :<br>Because 12.5<br>67<br>Borename (19.3)                 |              |             | 4,99<br>-1.99                                    | 117.75<br>1667                        | 1775<br>595.55                                              | Gemeindekennziffer (GKZ)                                                                                                    |                                                                                                    | 6150                                   | 5                        |   |
|                          |             |                      |            | 1003140011<br>Tabshoot:<br>inflament in the<br>1.36<br><b>Senate</b><br>7. utters                                                                                                    | 125,60                                              | 1.00                                | $-7.70$                                 | Small Engine Add & 75.25<br>-878                      | 6.77                             | and this<br>121.65                                                                             |                   | Because 1, 12-5<br>$\mathbf{A}^{(0)}$                                   | AU.          |             | $A^{++}$                                         | <b>SWLT</b>                           | 985.58                                                      |                                                                                                    | Stichwort inhaltl. Beschreibung                                                                                                    | Anlagenspiegel mit/ohne Umbuchung      | Verknüpfungen            |   |
|                          |             | E<br>Þ               |            | Zusstan                                                                                                    | 6.041.56<br>$-105.00$                               | 9,08<br>5.00                        | 9.69<br>4.44                            | 0.00<br>149                                           | 4.62<br>4.01                     | 3.541.58<br>$-388.09$                                                                          | $-16, 00$<br>6.60 | 4.86<br>$\overline{\cdots}$                                             | 4.00<br>4.90 | 4.60<br>181 | $-19.02$<br>4.63                                 | 1,421.56<br>$-599.092$                | 2,625.59<br>505.03                                          | Berichts-ID                                                                                                    |                                                                                                    | 5092697                                |                          |   |
|                          |             | ≗                    |            |                                                                                                    |                                                     |                                     |                                         |                                                       |                                  |                                                                                                |                   |                                                                         |              |             |                                                  |                                       |                                                             |                                                                                                    |                                                                                                    |                                        |                          |   |
|                          |             | ⊗<br>63              |            | ID 3303007                                                                                                    |                                                     |                                     |                                         |                                                       |                                  | $\blacksquare \blacksquare \oslash \oslash \boxdot \imath \imath \imath \odot \ominus \oslash$ |                   |                                                                         |              |             |                                                  |                                       |                                                             |                                                                                                    |                                                                                                    |                                        |                          |   |
|                          |             | 不                    | $\sqrt{X}$ |                                                                                                    |                                                     | ⊟                                   | $\frac{1}{2}$                           | 画                                                     | 鳳                                |                                                                                                |                   | 心止出的                                                                    |              |             |                                                  |                                       | ද්රි                                                        |                                                                                                    |                                                                                                    |                                        |                          |   |

**Abbildung 11 Finanzakte geöffneter Bericht**

<span id="page-7-0"></span>Auf der linken Seite ist der Bericht in PDF dargestellt, auf der rechten Seite befinden sich die Parameter zum Bericht.

Der Bericht kann ausgegeben bzw. ausgedruckt und per E-Mail versandt werden. Hierfür sind die gleichnamigen Buttons in der oberen Menüleiste zu betätigen.

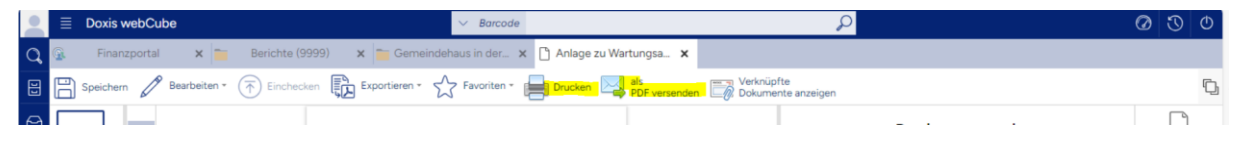

**Abbildung 12 Finanzakte Ausgabe des Berichts**

<span id="page-7-1"></span>Des Weiteren werden die Berichte bei der Ablage in der Finanzakte versioniert. Der aktuelle Bericht ist zu sehen. Sollten Sie Berichte mit einem älteren Datum suchen, können Sie diese älteren Versionen finden, indem Sie in der rechten Menüleiste die Schaltfläche "Versionen" aktivieren.

| ∙         | Ξ | <b>Doxis webCube</b>    |                                                         |                                                                                                    | $\vee$ Barcode |                  |          |                                  |                 |                       |                | $\odot$<br>$\circ$   | $\circ$ |
|-----------|---|-------------------------|---------------------------------------------------------|----------------------------------------------------------------------------------------------------|----------------|------------------|----------|----------------------------------|-----------------|-----------------------|----------------|----------------------|---------|
| $\alpha$  |   | Finanzportal            |                                                         | x & Formulare und Antra x P Landeskirchliches Inf x &                                                                                                    |                | OKR Workflows    |          | x & Willkommensseite: B., x      | Berichte (6150) | $\times$ $\Box$       | Finanzdokument | ×                    |         |
| 圖         | 冃 | Speichern               |                                                         | Bearbeiten - $(\overline{\uparrow})$ Einchecken $\overline{\bigoplus_{n=1}^{\infty}}$ Drucken - $\overline{\bigoplus_{n=1}^{\infty}}$ Exportieren - $\sqrt{\overline{\bigvee}}$ Pavoriten - $\sqrt{\overline{\bigvee}}$ Abonnements - $\overline{\bigoplus_{n=1}^{\infty}}$ Drucken |                |                  |          |                                  | PDF versenden   | Rechnung<br>verbuchen |                |                      | O       |
| $\ominus$ |   |                         | Ziehen Sie einen Spaltenkopf hierhin, um zu gruppieren. |                                                                                                    |                |                  |          |                                  |                 |                       |                |                      |         |
| ☆         |   | Version                 | Ersteller                                               | Versionskommentar<br><b>Datum</b>                                                                                                    | Betreff        | Geschäftszeichen | Vorgang  | berechtigt                       | PeriodUnit      | Ortsbezeichnung       |                | Akteri Dokumentanz   |         |
| ⋒         |   |                         |                                                         | System (dx4Agent) 20.11.2023 10:27:12                                                                                                    | 5387376        | $X.1 - 34 - 23$  | Berichte | Verwaltungsstelle Mühlacker      | 2024            | 46889                 | Kirch          |                      |         |
| ல         |   | $-2$                    |                                                         | System (dx4Agent) 20.11.2023 10:27:12                                                                                                    | 5387376        | $X1 - 34 - 23$   | Berichte | Verwaltungsstelle Mühlacker      | 2024            | 46889                 | Kirche         | ersionen             |         |
| 婴         |   | $\overline{\mathbf{3}}$ |                                                         | System (dx4Agent) 20.11.2023 10:27:12                                                                                                    | 5387376        | $X.1 - 34 - 23$  | Berichte | Verwaltungsstelle Mühlacker      | 2024            | 46889                 | Kirche         | 囲                    |         |
|           |   | $\overline{4}$          |                                                         | System (dx4Agent) 20.11.2023 10:27:12                                                                                                    | 5387376        | $X.1 - 34 - 23$  | Berichte | Verwaltungsstelle Mühlacker      | 2024            | 46889                 |                | Kirch(peskriptoränd  |         |
|           |   | 5                       |                                                         | System (dx4Agent) 29.01.2024 14:08:11                                                                                                    | 5387376        | $X.1 - 34 - 23$  | Berichte | Verwaltungsstelle Mühlacker      | 2024            | 46889                 | Kirche         | $\mathcal{O}'$       |         |
|           |   | 6                       |                                                         | System (dx4Agent) 29.01.2024 14:16:17                                                                                                    | 5387376        | $X.1 - 34 - 23$  | Berichte | Verwaltungsstelle Mühlacker      | 2024            | 46889                 |                | Kircht Verknüpfungen |         |
|           |   |                         |                                                         | System (dx4Agent) 30.01.2024 06:00:06                                                                                                    | 5387376        | $X.1 - 34 - 23$  | Berichte | Verwaltungsstelle Mühlacker      | 2024            | 46889                 | Kirche         | 90                   |         |
|           |   | 8                       |                                                         | System (dx4Agent) 27.02.2024 09:41:50                                                                                                    | 5387376        | $X.1 - 34 - 23$  | Berichte | Verwaltungsstelle Mühlacker 2024 |                 | 46889                 | Kirch          | Historie             |         |

**Abbildung 13 Finanzakte Versionen der Berichte**

<span id="page-7-2"></span>Sie gelangen nun zu einer Trefferliste mit allen vorhandenen Versionen des Berichts. Die neueste Version ist in fetter Schrift dargestellt. Mit einem Doppelklick auf eine ältere Version lässt sich diese öffnen.

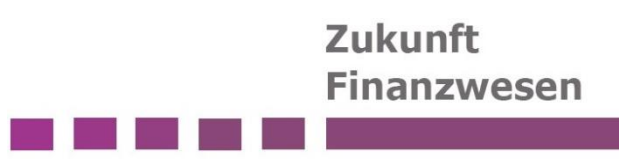

#### <span id="page-8-0"></span>**1.2 Welche Berichte werden automatisiert versandt?**

Den Organisationseinheiten vor Ort (z.B. Kirchengemeinden) werden die folgenden, ausgewählten Berichte regelmäßig zur Verfügung gestellt.

#### <span id="page-8-1"></span>**1.2.1 "Ergebnisrechnung mit Konten" ID 5387309**

| Pos.          | Name                                          | Ansatz Ifd. Jahr                            | Ergebnis Ifd. Jahr | Ansatz ./. Ergebnis | Ansatz Voriahr                      | <b>Ergebnis Vorjahr</b> |
|---------------|-----------------------------------------------|---------------------------------------------|--------------------|---------------------|-------------------------------------|-------------------------|
|               |                                               | 01.01.23.31.12.23                           | 01.01.23 31.12.23  | lfd. Jahr           | 01.01.22 31.12.22 01.01.22 31.12.22 |                         |
| Kostenträger: | 2200006108                                    | Arbeit mit Konfirmanden und Konfirmandinnen |                    |                     |                                     |                         |
| Kostenstelle: | 1000006108                                    | <b>Kirchliche Arbeit</b>                    |                    |                     |                                     |                         |
| 010           | Kirchensteuern und Finanzausgleichsleistungen | 0.00                                        | 0.00               | 0.00                | 0.00                                | 0.00                    |
| 030           | Zuschüsse aus dem öffentlichen und            | 0.00                                        | 0.00               | 0.00                | 0.00                                | 0.00                    |
| 150           | Erträge aus Gebühren, Leistungsentgelten und  | $-200.00$                                   | 0.00               | $-200.00$           | $-200.00$                           | 0.00                    |

**Abbildung 14 Auszug Bericht Ergebnisrechnung mit Konten ID 5387309**

<span id="page-8-2"></span>Der Bericht ähnelt am ehesten dem "alten" Sachbuch. Innerhalb des Schemas für die Ergebnisrechnung werden die einzelnen Sachkonten mit angedruckt.

Die Spalten weisen die Planansätze, sowie die Sachposten aus.

Im Moment werden nur KTR, KST und Sachkonto angedruckt. In diesem Bericht werden zukünftig die Kontierungselemente Investitionsnummer und Verplichtungsermächtigungen ergänzt.

Folgende Parameter sind für den Bericht hinterlegt:

- Gemeindefilter nach GKZ
- Erstellung der Teilergebnisrechnung: KTR und zugehörige KST
- Seitenumbruch pro Teilergebnis
- Nullzeilen unterdrücken
- Ausgabe mit Sachkonten
- Ausgabe mit Buchungen
- Ansatz immer als Jahresansatz drucken
- Ausgabe mit S/H-Symbol
- bei unvollständigen Stammdaten trotzdem drucken

Der Bericht wird einmal wöchentlich an die Doxis Finanzakte versendet.

Das Start- und Enddatum des Berichts sind

- Startdatum: erster Tag im Jahr
- Enddatum: Tag der Erstellung

### <span id="page-9-0"></span>**1.2.2 "Vorgangscontrolling" ID 5387376**

| <b>Vorgangscontrolling</b><br>Gemeindefilter: 6152 | Datum: 01.01.2431.03.24, Sachkonten drucken: Ja, Posten drucken: Ja, Summierung über: Bilanz/GuV, Nullzeilen unterdrücken: Ja |            |                       |                                                                   |               |               |                         |       |
|----------------------------------------------------|----------------------------------------------------------------------------------------------------|------------|-----------------------|-------------------------------------------------------------------|---------------|---------------|-------------------------|-------|
| Vorgangsnr.                                        | <b>Beschreibung</b>                                                                                                    |            |                       | <b>Saldovortrag</b><br>$.31.12.23$ (nur)<br><b>Bilanzkonten</b> ) | Ertr. / Aufw. | Einz. / Ausz. | Bilanz Zug. /Abg. Saldo |       |
| Sachkontonr.                                       | <b>Name</b>                                                                                                    |            |                       |                                                                   |               |               |                         |       |
| <b>Buchungsdatum</b>                               | <b>Buchungstext</b>                                                                                                    |            |                       |                                                                   |               |               |                         |       |
|                                                    | <b>Externe Belegnr.</b>                                                                                                    | <b>KST</b> | <b>KTR</b>            |                                                                   |               |               |                         |       |
| AN0000016152                                       | Gebäudeabrechnung Pfarrhaus Schmie                                                                                            |            |                       | 0,00                                                              | 64,87         | $-64,87$      | 0,00                    | 64,87 |
| 52601400                                           | Aufw. Instandh./Instands. Techn. Anl., Maschinen                                                                              |            |                       | 0.00                                                              | 64.87         | 0.00          | 0.00                    | 64,87 |
| 07.03.2024                                         | Kehrgebühren - Banghard Schornsteinfeger                                                                                      |            |                       | 0,00                                                              | 64,87         | 0,00          | 0,00                    |       |
|                                                    | 1251-2024                                                                                                    |            | 5323016152 9000006152 |                                                                   |               |               |                         |       |

**Abbildung 15 Auszug Bericht Vorgangscontrolling ID 5387376**

<span id="page-9-1"></span>Der Bericht kann die Buchungen der gefilterten Vorgänge auf den unterschiedlichen Kontoarten darstellen. Da Vorgänge nicht geplant werden, gibt es an dieser Stelle keinen Plan-Ist-Vergleich, sondern nur die Ansicht der einzelnen Sachposten.

Folgende Parameter sind für den Bericht hinterlegt:

- Sachkonten und -posten drucken
- Nullzeilen unterdrücken
- Summierung über Bilanz/GUV
- Gemeindefilter nach GKZ
- Kontofilter: <>6\*&<>7\* (um die Anzeige von Finanzkonten auszuschließen)

Der Bericht wird einmal wöchentlich an die Doxis Finanzakte gesandt.

Das Start- und Enddatum des Berichts sind

- Startdatum: erster Tag im Jahr
- Enddatum: Letzter Tag des aktuellen Monats

Somit ist sichergestellt, dass eine entsprechende Version am Monatsende vorhanden ist.

#### <span id="page-10-0"></span>**1.2.3 "Kreditor OP zum Stichtag" ID 5010556**

Der Bericht zeigt eine Übersicht der offenen Posten der einzelnen Kreditoren zum gefilterten Stichtag inkl. der Buchungen.

#### **Kreditor - Offene Posten**

Filter: Kreditorenposten: Gemeindenr.: 6121 Optionen: Stichtag: 21.03.24; Sortierung: Buchungsdatum (aufsteigend); Buchungszeilen drucken; Bankverbindung drucken; Erw. Belegtext drucken

| Nr.<br>Buch.- | Belegnr.                                 | <b>Name</b><br><b>Externe Belegnummer</b>                     |                                        | <b>Fälligkeit</b> | <b>Telefonnr.</b><br>Monatl. |               |                   |
|---------------|------------------------------------------|---------------------------------------------------------------|----------------------------------------|-------------------|------------------------------|---------------|-------------------|
| datum         | <b>Beschreibung</b><br>BIC               | <b>IBAN</b>                                                   | <b>Belegart</b><br><b>Kontoinhaber</b> | datum             | <b>Fälligkeit</b>            | <b>Betrag</b> | <b>Restbetrag</b> |
| E100181       |                                          | Telekom Deutschland GmbH                                      |                                        |                   |                              |               |                   |
| 01.01.24      | WKG0054109<br>Rg. 0063459260 v. 01.01.24 | 0063459260<br>01.01.24 - Telefon/Internet ökum. Diakonin, Asp | Rechnung                               | 01.01.24          | $\sim$ 2                     | $-10.28$      | $-10.28$          |

**Abbildung 16 Auszug Bericht Kreditor OP zum Stichtag ID 5010556**

<span id="page-10-1"></span>Folgende Parameter sind für den Bericht hinterlegt:

- Sortierung: Buchungsdatum aufsteigend
- Buchungszeilen drucken
- Erw. Belegtext drucken
- Gemeindenr. bei Filter: Kreditorenposten

Der Bericht wird einmal wöchentlich an die Doxis Finanzakte versendet.

Der Stichtag ist mit dem aktuellen Kalendertag vorbelegt.

#### <span id="page-11-0"></span>**1.2.4 "Debitor OP zum Stichtag" ID 5010557**

Der Bericht zeigt eine Übersicht der offenen Posten der einzelnen Debitoren zum gefilterten Stichtag inkl. der Buchungen.

#### **Debitor - Offene Posten**

Filter: Debitorenposten: Gemeindenr.: 6121 Optionen: Stichtag: 21.03.24; Sortierung je Debitor: Buchungsdatum (aufsteigend); Buchungszeilen drucken; Niederschlagungen: keine Prüfung

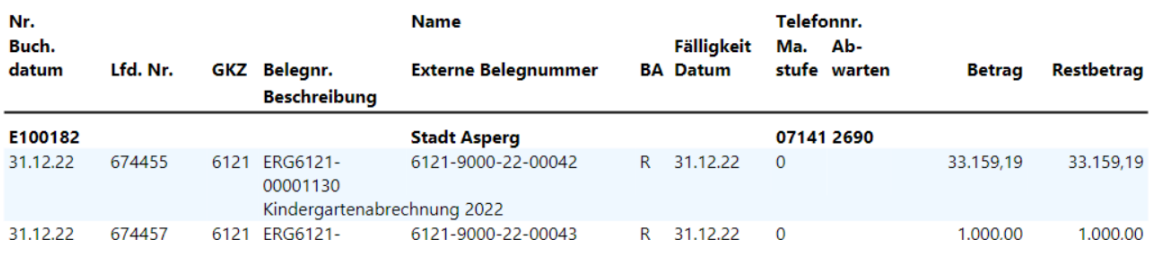

**Abbildung 17 Auszug Bericht Debitor OP zum Stichtag ID 5010557**

<span id="page-11-1"></span>Folgende Parameter sind für den Bericht hinterlegt:

- Sortierung Buchungsdatum aufsteigend
- Buchungszeilen drucken
- Erw. Belegtext drucken
- Gemeindenr. bei Filter: Debitorenposten

Der Bericht wird einmal am Tag an die Doxis Finanzakte versendet.

Der Stichtag ist mit dem aktuellen Kalendertag vorbelegt.

#### <span id="page-12-0"></span>**1.2.5 "Mittelüberwachung - Invest" ID 5387374**

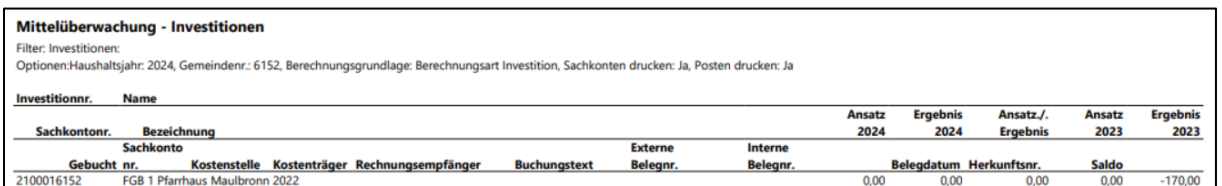

#### **Abbildung 18 Auszug Bericht Mittelüberwachung - Invest ID 5387374**

<span id="page-12-1"></span>Der Bericht weist einen Überblick über die Investitionen inkl. der Kontierungselemente KST/KTR/SK aus.

Zum einen wird dargestellt, was für die gesamte Investition geplant wurde, was bislang "ausgegeben" wurde und daraus der Saldo.

Zum anderen wird das aktuelle Haushaltsjahr im Plan-Ist - Vergleich dargestellt.

Folgende Parameter sind für den Bericht hinterlegt:

- Gemeindekennziffer
- Berechnungsgrundlage: Berechnungsart Investition
- Gesamt Jahres aktiv
- Sachkonten und Posten drucken
- Nullzeilen ausblenden
- Sachkontenfilter: <>6\*&<>7\*
- Gemeindefilter nach GKZ

Der Bericht wird einmal wöchentlich versandt. Das aktuelle Haushaltsjahr wird vorbelegt.

#### <span id="page-13-0"></span>**1.2.6 "Baubuchbericht" ID 5451594**

**ACHTUNG**: Der Baubuchbericht wird derzeit noch finalisiert und kann nach bestandenen Tests an die Doxis Finanzakte versandt werden.

| <b>Baubuchbericht</b>         |                                          |                          |                                     |                                |                                                               | 18 03 2024 14 34 |
|-------------------------------|------------------------------------------|--------------------------|-------------------------------------|--------------------------------|---------------------------------------------------------------|------------------|
| Wertsteigerung Ausgaben       |                                          |                          |                                     |                                |                                                               |                  |
| Vorgangsnummer                | <b>Buchungen ohne Vorgangsnummer</b>     |                          |                                     |                                |                                                               |                  |
| Sachkonto                     | Buchungsdatum                            | Belegnr. *               | Rechnung                            |                                | Zahlung Beschreibung                                          | Gegenkontoname   |
| 07302002                      |                                          |                          | $-25.000.00$                        |                                | 25.000,00 Zugang Anlagenverr. real.b.<br>Grundstücke, Gebäude |                  |
| Summe Jahr 2024               |                                          |                          | Summe Rechnung                      | Summe Zahlung                  |                                                               |                  |
|                               |                                          |                          | 25,000.00                           | 0.00                           |                                                               |                  |
| Vorgangsnummer                | BK0001006128, Grundstück                 |                          |                                     |                                |                                                               |                  |
| Sachkonto                     | Buchungsdatum                            | Belegnr. *               | Rechnung                            |                                | Zahlung Beschreibung                                          | Gegenkontoname   |
| 07101002                      | 01.02.22                                 | -00000175<br><b>FIBU</b> | 50.000.00                           |                                | -70.000,00 Bau Gemeindehaus Baubuch                           |                  |
| 07101002                      | 01.07.22                                 | 00000178<br>FIBL         | $-5.000.00$                         |                                | <b>Bau Gemeindehaus Baubuch</b>                               |                  |
| Summe Jahr 2022               |                                          |                          | Summe Rechnung                      | Summe Zahlung                  |                                                               |                  |
|                               |                                          |                          | 45,000.00                           | $-70.000.00$                   |                                                               |                  |
| 07101002                      | 01.06.23                                 | 00000170<br>FIBU         | 10.000.00                           |                                | -10.000.00 Test Baubuch Gemeindehaus                          |                  |
| Summe Jahr 2023               |                                          |                          | Summe Rechnung                      | Summe Zahlung                  |                                                               |                  |
|                               |                                          |                          | 10,000.00                           | $-10.000.00$                   |                                                               |                  |
| Vorgangsnummer                | BK0006006128, Ausstattung und Kunstwerke |                          |                                     |                                |                                                               |                  |
| Sachkonto                     | Buchungsdatum                            | Belegnr."                | Rechnung                            |                                | Zahlung Beschreibung                                          | Gegenkontoname   |
| 07101002                      | 01.06.22                                 | 00000177<br>FIBU         | 20.000.00                           |                                | Bau Gemeindehaus Baubuch                                      |                  |
| Summe Jahr 2022               |                                          |                          | Summe Rechnung                      | Summe Zahlung                  |                                                               |                  |
|                               |                                          |                          | 20,000.00                           | 0,00                           |                                                               |                  |
| Summe Wertsteigerung Ausgaben |                                          |                          | <b>Summe Rechnung</b><br>126.000.00 | Summe Zahlung<br>$-110.000.00$ |                                                               |                  |

**Abbildung 19 Auszug Baubuchbericht ID 5451594**

<span id="page-13-1"></span>Der Baubuchbericht zeigt Buchungen, die im Zuge einer Baumaßnahme angefallen sind und teilt diese nach den unterschiedlichen Gewerken der DIN276 auf.

Dabei wird der Bericht in vier Blöcke aufgeteilt:

Werterhaltung Erträge, Wertsteigerung Einnahmen, Werterhaltung Aufwendungen, Wertsteigerung Ausgaben.

Innerhalb dieser Blöcke werden die einzelnen Buchungen pro Vorgangsnummer und Jahr aufgeführt und summiert.

Am Ende des Baubuchberichts befindet sich eine summarische Übersicht über die vier Blöcke, in der dann auch die Einnahmen/Erträge den Ausgaben/Aufwendungen gegenübergestellt werden können. Die Übersicht ist dabei ergänzt um einen Plan-Ist-Vergleich:

# Zukunft **Finanzwesen**

. . . . . . . .

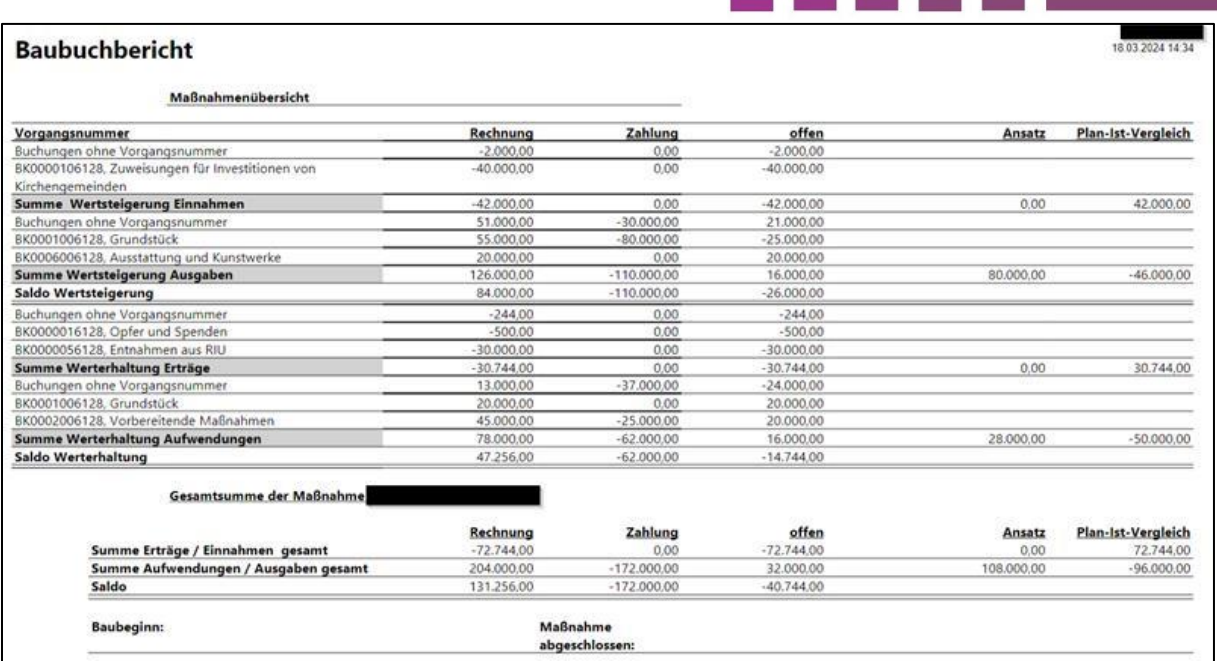

**Abbildung 20 Auszug Baubuchbericht ID 5451594 – summarische Übersicht**

<span id="page-14-0"></span>Berichtsparameter und Turnus des Versands: noch offen.

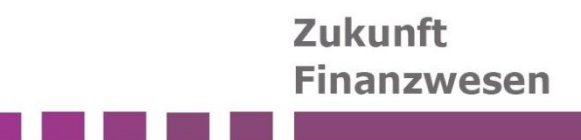

# <span id="page-15-0"></span>**2 Abbildungsverzeichnis**

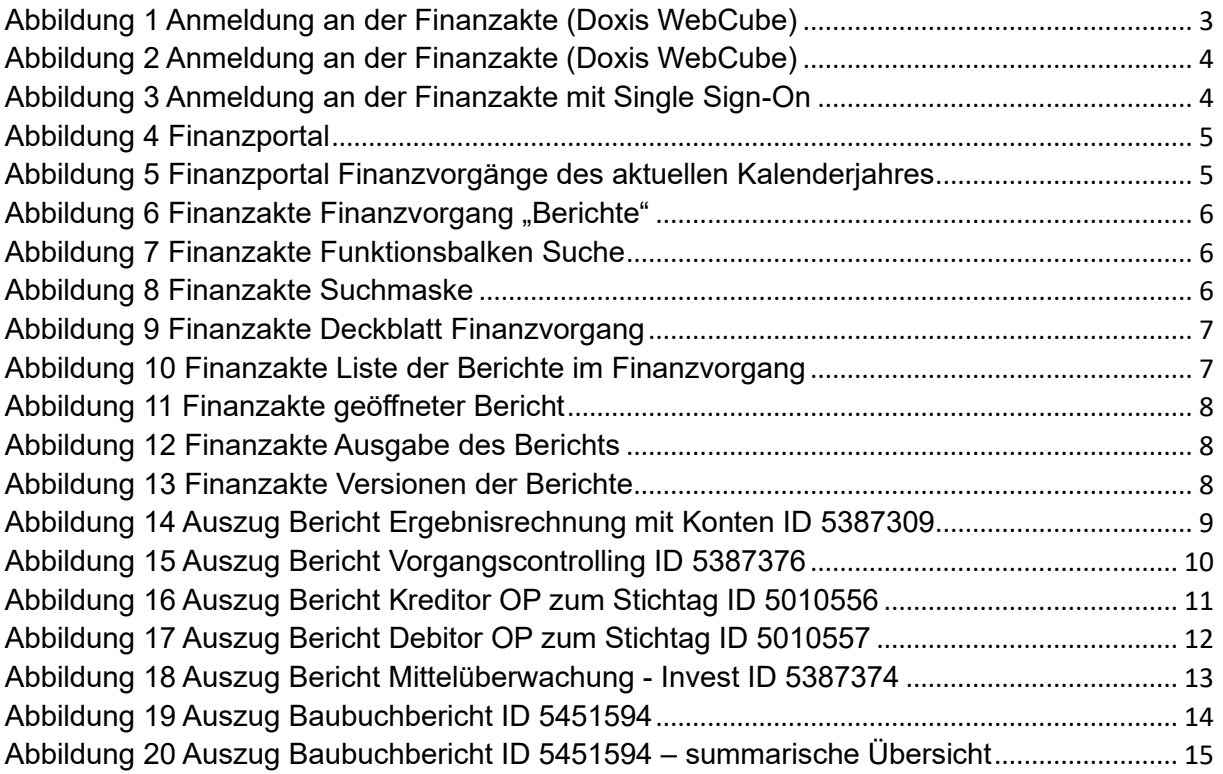